## AutoCAD Free [Win/Mac] [Latest-2022]

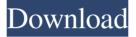

### AutoCAD Crack+ License Key Full [Mac/Win] 2022

The name AutoCAD derives from an acronym for "Automatic Computer-Aided Design" and the term computer-aided design (CAD) generally describes the process of designing using a computer. CAD software is commonly used in architecture, engineering, industrial design, manufacturing, and many other industries. The abbreviation also refers to the process of mechanically assembling metal parts using CAD software. AutoCAD is designed to connect with other software and hardware products, such as 3D printers, measurement devices, sensors, and other software programs. This connection allows users to integrate their designs into real-world settings. AutoCAD is made up of four core types of files: DWG (drawing), DXF (feature), DGN (network), and MDD (markup). Together, these files constitute a CAD model that can be manipulated and viewed by users. The core files are further divided into components: grids, symbols, blocks, text, dimensions, and dimensions references. Why you should use AutoCAD As a professional user of CAD software, you may already be familiar with the benefits of using CAD software. The software can help you with various design-related tasks, including: Organizing your designs and drawing documentation Creating accurate models and drawings Making critical design decisions and measurements Creating supporting documentation and files Communicating designs to others Creating proper and accurate

documentation Create detailed drawings that explain the design process Let's take a look at some of the various types of AutoCAD files, and the different ways you can use the software. A drawing is a plan, graph, or design that depicts a 2D or 3D environment. A drawing can be made to a single sheet or to multiple sheets. DWG, DXF, DGN, and MDD files are examples of drawings that you can open in AutoCAD. A feature is a type of object that can be placed in a drawing, such as lines, polygons, or shapes. A feature also can be included in a drawing as a link to a DWG, DXF, DGN, or MDD file. A feature is useful for tracking and referencing design objects. Features can be linked to other components, such as symbols, text, dimensions, and dimension references. A symbol is a type of object that includes objects for your designs, such as circles, rectangles, and

#### AutoCAD Incl Product Key (2022)

AutoCAD 2022 Crack LT and AutoCAD Architecture AutoCAD LT is a computer-aided drafting software developed by Autodesk. It is a more affordable option than AutoCAD. AutoCAD LT consists of the Drawing Manager and Drawing Editor, which are controlled by the Viewer. Drawing Editor The Drawing Editor is where a drawing is created. It is a 2D application which supports drawing any type of drawing object. Drawing objects are created by placing special Drawing Table objects on the drawing window. Table objects contain a number of properties which are common to all drawings. Some drawing objects, such as dimensions and text, can be created in a variety of styles. A user can create a drawing object or link it to an existing drawing object and edit the properties. Drawing objects can also be linked to other drawing objects. This makes it easier to work on one part of a drawing and then link it to another part of the drawing. All properties of a drawing object can be viewed and changed in the Properties window. Properties which are applied to the drawing object when it is created are not editable. Properties which are stored in a drawing file are editable. Each property can be modified to suit the user's needs and/or requirements. The Drawing Editor can be started by choosing one of the opening menu items or by pressing Ctrl+Alt+X. An empty drawing window will open which has an active cursor at the center of the drawing area. If a drawing exists in the drawing manager, then the drawing is opened and the drawing cursor will move to that drawing. Otherwise, the first drawing in the current drawing manager will be opened. Drawing Manager The Drawing Manager is the application which controls the opening and closing of drawings. Each drawing has a number of properties which are stored in a drawing file and are automatically applied to the drawing when it is opened. These properties can be edited by the user. Only properties that have been changed from their original values will appear in the properties

window when the drawing is closed. If a property of a drawing is changed, this is not applied to the drawing when it is closed. This can be used to apply a property to a drawing and then revert the property to its original setting. Opening To open a drawing: Choose New Drawing from File > Open Drawing or press Ctrl+Alt+O. Choose from Drawing Manager > Open > Open Drawing. A new drawing will open with the initial properties applied. A drawing can be placed on a1d647c40b

# AutoCAD Activation Code With Keygen [Mac/Win]

Q: How do I make Visual Studio 10 recognize modules that were added as part of an earlier project? My project structure is such that I have the source and bin directories. In the source directory I have a solution which builds and is functional, but when I build it, the modules are not added to the output, because it seems to ignore the modules from my other project. The project structure is such that the other project (which is in the same solution) uses a different version of the same modules, which is why I need to do this. I need to make Visual Studio 10 stop ignoring the modules, and start seeing them as added to the output of the solution. How do I do this? A: You can create a post build event for your project that builds another project into your solution. Create a file named PostBuild.bat with the following text: @Echo On SolutionDir="%VS120COMNTOOLS%..\IDE\CommonExtensions\ Microsoft\CMake\Cmake.exe" if exist.\YourOtherProject.sln ( cd.\YourOtherProject.sln \$(SolutionDir)CMake\bin\cmake.exe -G

"%VS120COMNTOOLS%..\IDE\VC\VCVARS\amd64\x86\_amd64\cmake.exe". cd.\ cd YourProject ) @Echo On Double-click the file and choose Create from the main menu. The directory listed in the SolutionDir value is the directory of the project you want to make the solution build. Once the event is created, it should be added to the build event menu. Select that menu item and choose Edit. In the edit window, double-click the post build event item and choose the type of build event you want to create. In this case, the default type is called a build event. Select the Build events tab. Click the Add button to create a new build event. In the Select a build event dialog, navigate to the file you created earlier. Click OK. The command line you list in the build event textbox should build your project, and then should build your other project into your solution. Note that VS 2012 introduces project templates that may be a better solution

## What's New in the AutoCAD?

Intuitive 3D Extraction: Take the guesswork out of feature extraction by creating automatic 3D models based on imported geometric surfaces. (video: 1:15 min.) Create 3D models with multiple elements: Automatically create 3D models with multiple parts and faces. Link components together and manage complex models. (video: 1:15 min.) Enhanced Surface Layers: Use the Surface Layer

dialog box to set all the different color, material, and texture properties for surfaces, walls, and other types of 3D model elements. (video: 1:15 min.) 2D Viewports: AutoCAD now supports multiple views for objects in 3D. Use multiple views to see, for example, the top, front, and side views of objects. (video: 1:15 min.) 2D Floor Plans: Draw floor plans quickly with AutoCAD. Draw floor plans using a template that displays room outline and furniture layout. (video: 1:15 min.) Revit Electrical: Create electrical plans and elevations using Revit or SketchUp. Create electrical plans and elevations from electrical drawings or from Revit or SketchUp project files. (video: 1:15 min.) Revit 1.9.1 3D Components and Visual Styles: Use the Component Properties window to create and customize components that can be easily shared across drawings. Standard Views: Use standard views, or predefined views, to work with your drawings more efficiently. New Import View and Export View: Use the new Import and Export views to streamline your design process by importing and exporting from 3D components. New Import and Export Views: Use the new Import and Export views to streamline your design process by importing and exporting from 3D components. 2D Drafting Tools: Draw precise 2D lines using tools such as the Polyline tool, the Line and Curve tool, and the Rectangle tool. Navigation for Drafting with 2D Tools: More accurately place 2D lines, curves, and arcs on your drawings using the new navigation features. 2D Drafting with Extensions: Add extensions to the Drafting toolbar, including the Polyline, Line, and Rectangle tools. 2D Fillet Tool: The fillet tool allows

## System Requirements For AutoCAD:

Supported OS: Win 10+ Setup + Installation The file you have just downloaded can be run directly, or saved to your Steam. Open the saved.exe file, and click "Install". Once the installation has finished, select "Modify" and click on "Enable to play Skyrim VR". You may also want to consider downloading the latest version of the SteamVR Drivers from the official SteamVR website. Detailed installation instructions are available on the Steam VR website. Supported Hardware The "Room Scale" mode requires at